#### Монтаж.

1) Выкрутите винты из панели.

2) Нарисуйте монтажные отверстия на стене в соответствии c монтажными размерами, и пробейте отверстия дрелью.

3) Пропустите все провода через монтажной коробки.

4) Вставьте резиновую заглушку в стену и прикрепите заднюю коробку к стене с помощью винтов.

5) Подсоедините все провода к соответствующему интерфейсу панели. После подключения всех проводов включите устройство и проверьте, правильно ли оно работает. Метод испытания заключается в следующем:

(6) Нажмите и удерживайте клавишу быстрого набора на устройстве в течение 3 секунд (после 30 секунд включения питания), дождитесь резкого звукового сигнала из динамика, а затем быстро нажмите клавишу быстрого набора, и устройство автоматически передаст IP-адрес. Если это работает нормально, переходите к следующим шагам.

7) Закрепите четыре винта, снятых на шаге 3.

Получите IP-адрес устройства.

1) Нажмите и удерживайте клавишу быстрого набора в течение 3 секунд (30 секунд после включения питания). Динамик издаст быстрый звуковой сигнал, а затем, пожалуйста, быстро нажмите клавишу быстрого набора. Устройство автоматически передаст IP-адрес машины.

2) Кроме того, устройство обеспечивает нажатие клавиши быстрого набора на поверхности для переключения режима

получения IP-адреса: режим ожидания. Нажмите и удерживайте клавишу быстрого набора в течение 3 секунд, и звуковой сигнал будет длиться 5 секунд. Быстро нажмите клавишу быстрого набора три раза в течение 5 секунд, чтобы переключить сетевой режим.

Если на данный момент IP-адреса нет, переключитесь на статический IP-адрес по умолчанию (192.168.1.128).; Если это статический IP-адрес по умолчанию (192.168.1.128), переключитесь в режим DHCP; Когда DHCP получает IP-адрес, не переключайтесь, а сообщайте IP напрямую; Сообщите IP-адрес после успешного переключения.

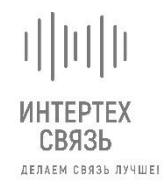

**RPU-IP V Видео станция экстренного вызова**

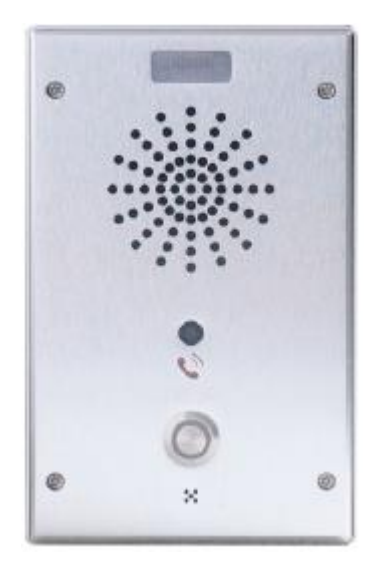

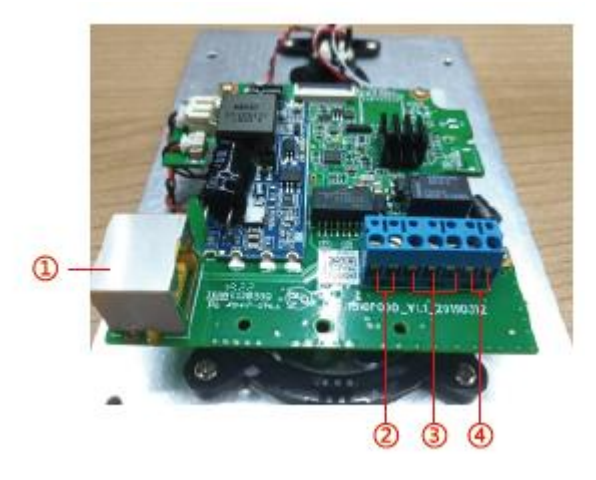

- 1. Интерфейс Ethernet: стандартный интерфейс RJ45, адаптивный 10/100 М, рекомендуется использовать сетевой кабель Cat5 или выше
- 2. Интерфейс источника питания: вход 12V /1A<br>3. Один комплект выходного интерфейса коротн
- Один комплект выходного интерфейса короткого замыкания
- 4. Один набор входного интерфейса короткого замыкания

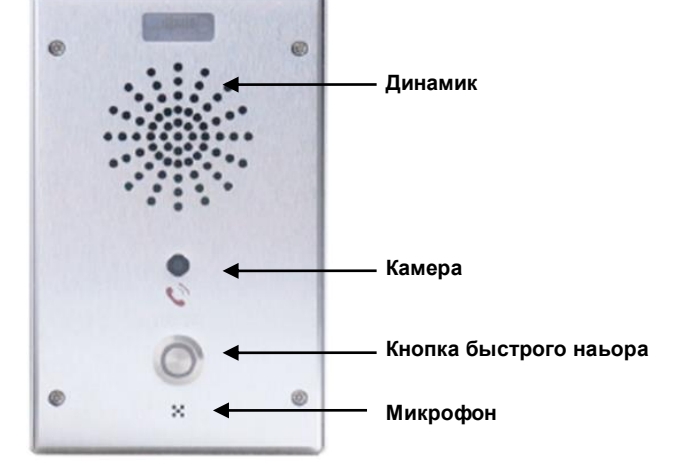

### **Аудио:**

- Широкополосный динамик
- G.711a/u, G.729AB, iLBC, G.722, Opus
- Дуплексный с подавлением эха
- Обнаружение голосовой активности (VAD)
- Генерация шума
- DTMF: Внутриполосный звук, внеполосная переадресация DTMF
- (RFC2833) /
- ИНФОРМАЦИЯ О SIP

## **Видео**

- Сенсор: 1/4" цветной CMOS
- Пикселей: 1
- Кодирование видео: H.264
- Разрешение: 720P при 30 кадрах в секунду
- Минимальная освещенность: 0,1Люкс
- Угол обзора: Диагональ: 84,1°, Уровень: 71,7°,Вертикаль: 56,7

# **Сеть**

- 10/100 Мбит/с Ethernet
- IP-режим: IPv4/IPv6/IPv4&IPv6
- Метод получения IP-адреса: статическая настройка IP-адреса / DHCP / PPPoE
- Поддержка аутентификации полномочий доступа к сети 802.1x
- Виртуальная частная сеть (VPN): Виртуальная сеть L2TP / OpenVPN
- Локальная вычислительная сеть (VLAN)
- Качество обслуживания по протоколу обнаружения канального уровня (LLDP) (QoS)

# **Конфигурация и управление**

- Автоматическая подготовка через FTP/TFTP/HTTP/
- HTTPS/DHCP OPT66/SIP PnP/TR-069
- Веб-интерфейс управления веб-дамп пакетов на основе
- Экспорт конфигурации/импорт обновления программного обеспечения
- Системный журнал (Syslog)

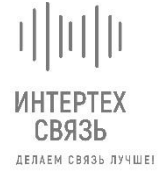

**[www.intertech-pa.ru](http://www.intertech-pa.ru/)**